## Problems with firmware upgrading?

Document release 0

Here below are some common cases, when firmware upgrading fails.

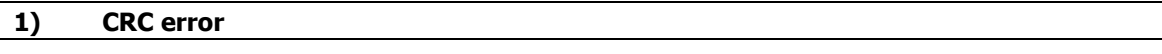

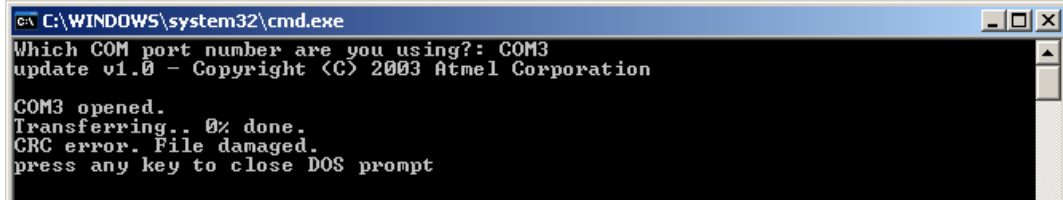

LED was **not** blinking, while clicking on "file\_name.bat" file. Please note that LED should be blinking.

## 2) Not recognized

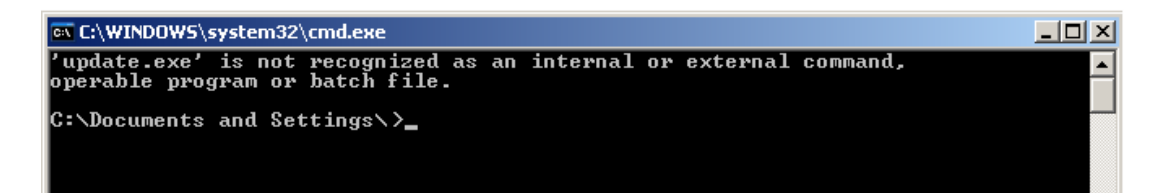

"file\_name.ehx" must be in the same directory as Helios analytics.exe and update.exe are.

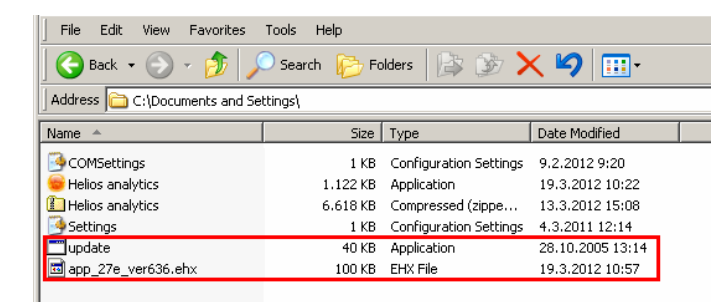

## 3) Windows Vista and Windows 7 users

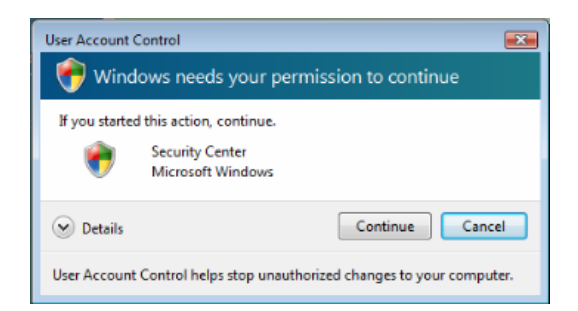

When trying to update manually with batch file (file\_name.bat), this window came up and after clicking on continue, upgrading didn't proceed. Winows Vista and Windows 7 has "User account control" feature (Windows XP doesn't have), which is preventing automatic run of command files. You need to disable those warnings if you want to upgrade. This can be done in "UAC settings" window.

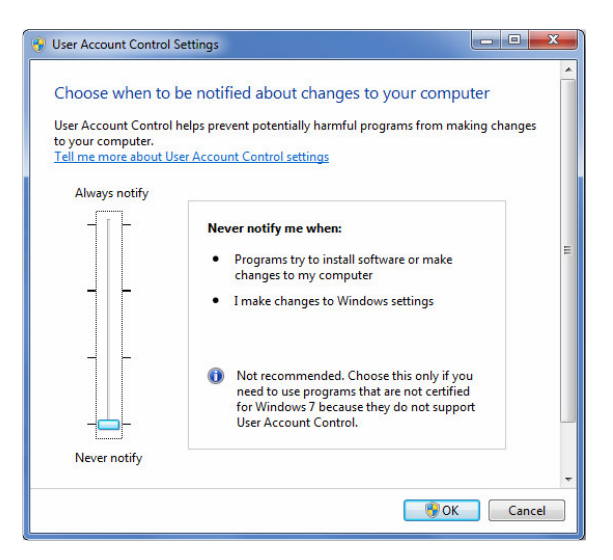

How to get UAC? Go to Control panel, User accounts, select User account control

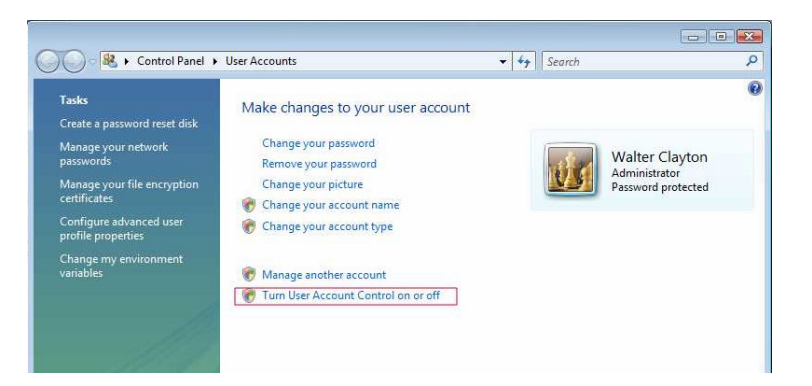

Or direct: run CMD, type: c:\Windows\System32\UserAccountControlSettings.exe Or browse google for "UAC disable"

## 4) No LED blinking

"I'm holding E button, but there is no LED light"

Try with other button. Rare case, but some older models have the other button to start upgrading.